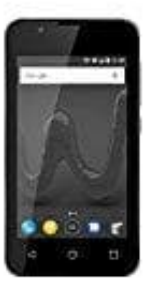

## **Wiko Sunny 2**

**App via PC aktualisieren**

Wenn die Meldung "Gboard wurde beendet" (oder eine andere App) erscheint, könnt ihr mit dem Aktualisieren der App oder Leeren des Caches evtl. das Problem schon beheben. War euer Handy allerdings ausgeschaltet und ihr könnt nun eure PIN nicht eingeben, da Gboard wiederholt das Problem anzeigt, dann habt ihr noch die Möglichkeit, die App über den Browser zu aktualisieren.

**Voraussetzung ist, dass euer Google Account mit eurem Handy verknüpft ist (was i. d. R. beim Einrichten so eingestellt wird), ihr eure Zugangsdaten wisst und ihr einen PC mit Internetzugang habt.**

1. Öffnet den PlayStore: <https://play.google.com>

Tippt oben rechts auf **Anmelden**.

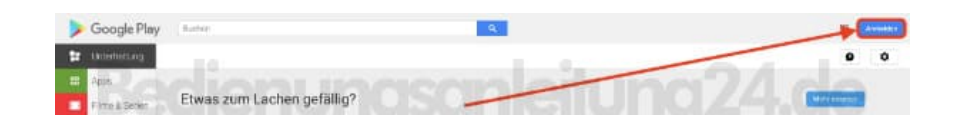

2. Wählt entweder euer Konto aus, wenn es auf dem PC gespeichert ist, oder tippt auf "Anderes Konto verwenden".

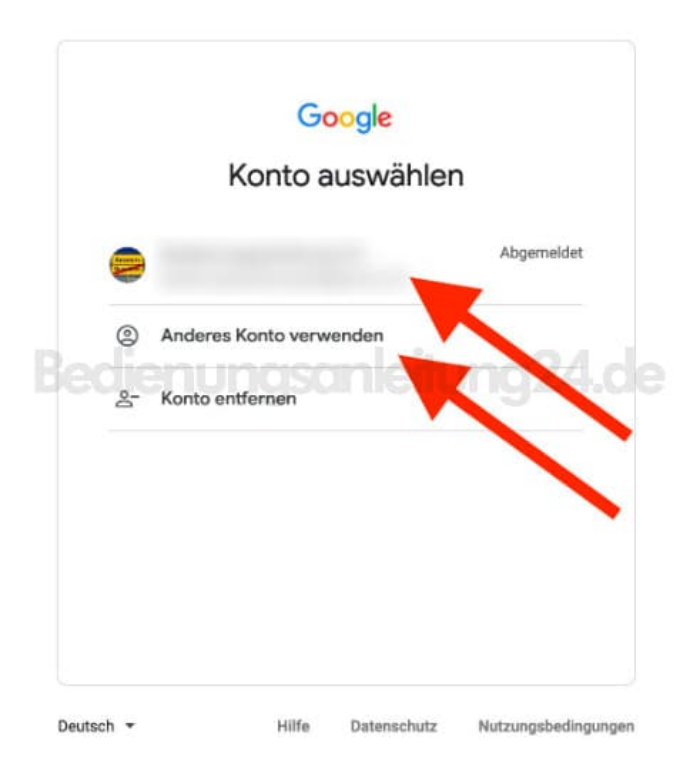

3. Gebt das Passwort ein und klickt auf **Weiter**.

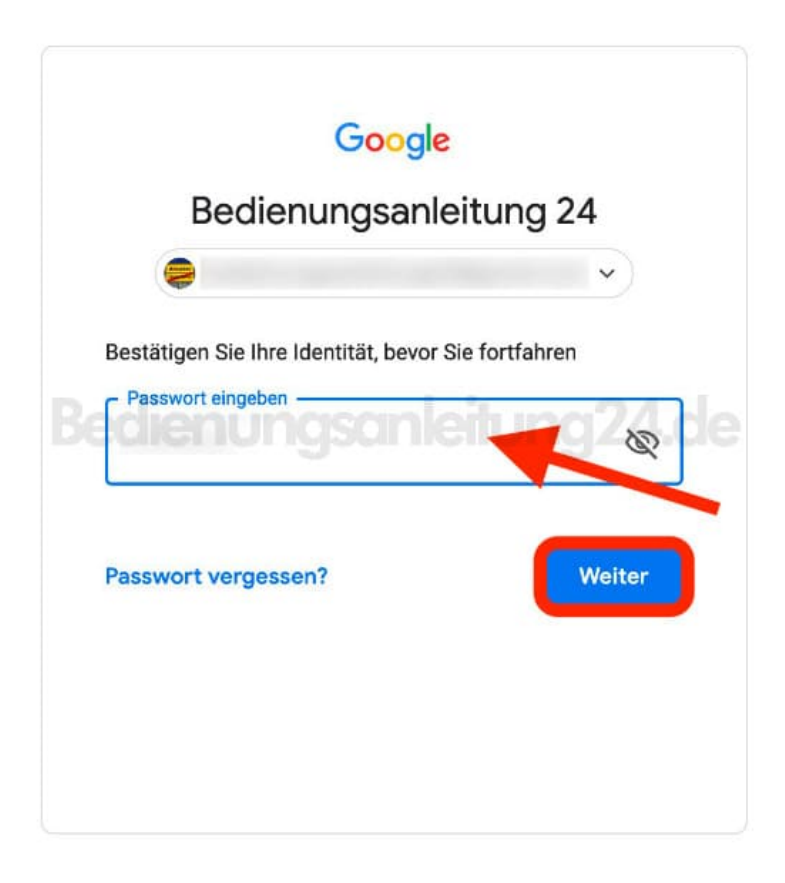

4. Gebt nach der erfolgreichen Anmeldung im Suchfeld oben "Gboard" ein und wählt die App aus, indem ihr sie anklickt. Liegt eine Update vor, könnt ihr dieses jetzt anklicken, indem ihr auf "Aktualisieren" klickt.

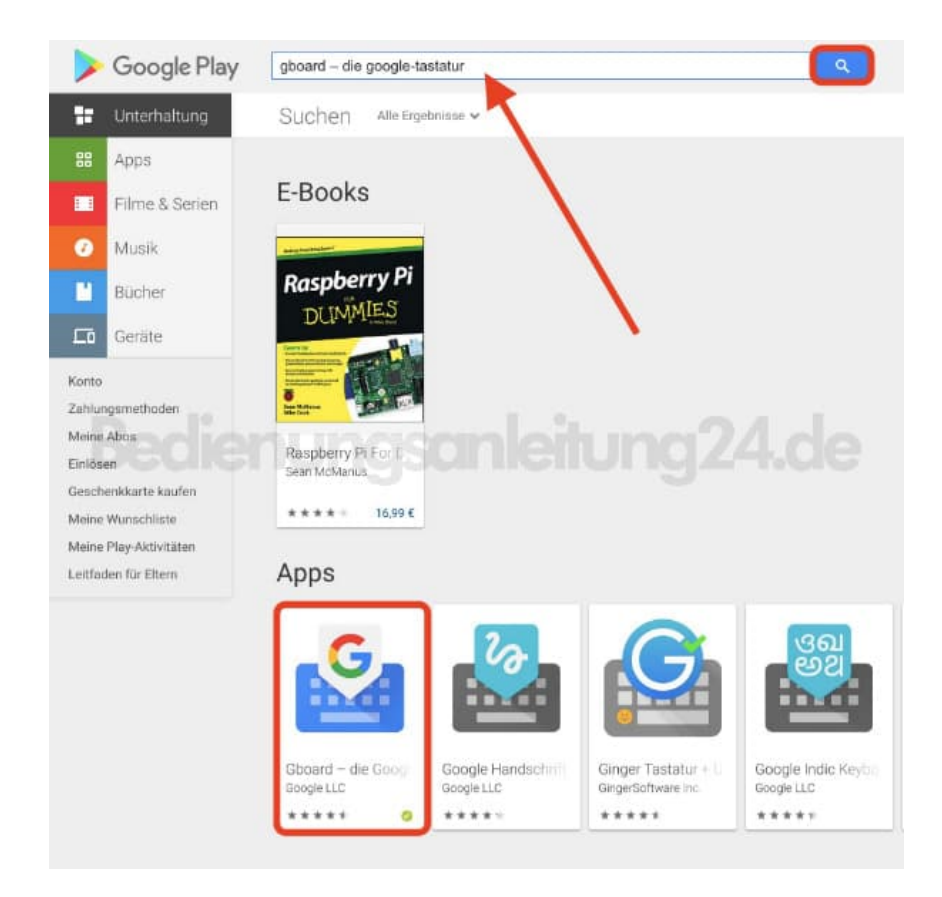

5. Startet euer Handy nun neu. Die Eingabe sollte jetzt wieder funktionieren.